## Downloading Microsoft Office at home

1.Log into Glow and select the **flag** icon in the panel on the left.

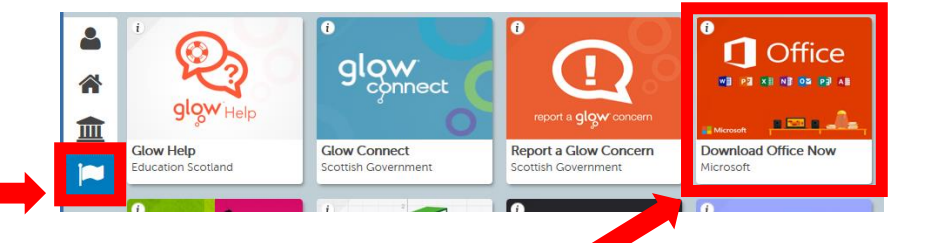

- 2. Locate and Click on the Tile '**Download Office Now**'.
- 3. A new tab will open in your browser, select '**Install Office**'.

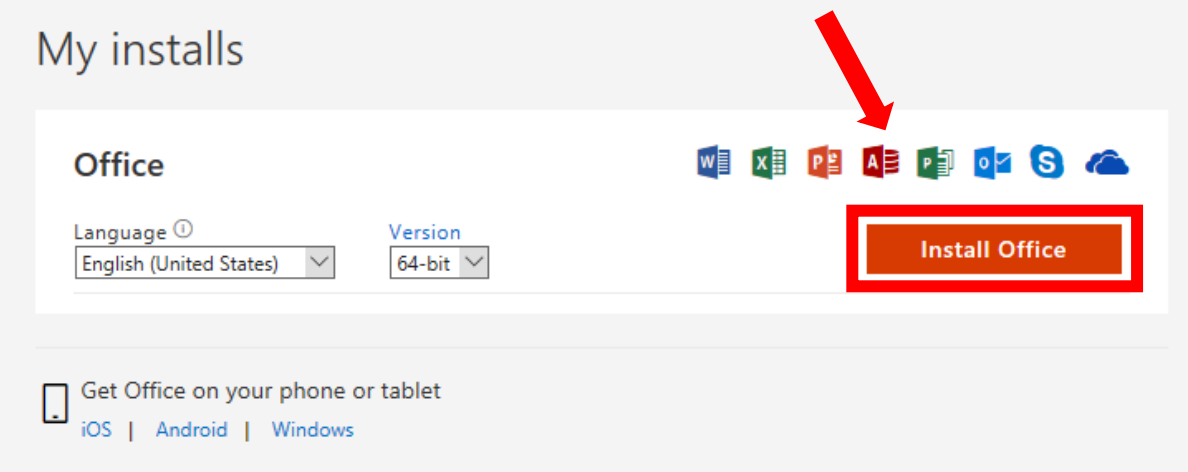

4. A dialogue box will appear, follow the instructions below to install Office.

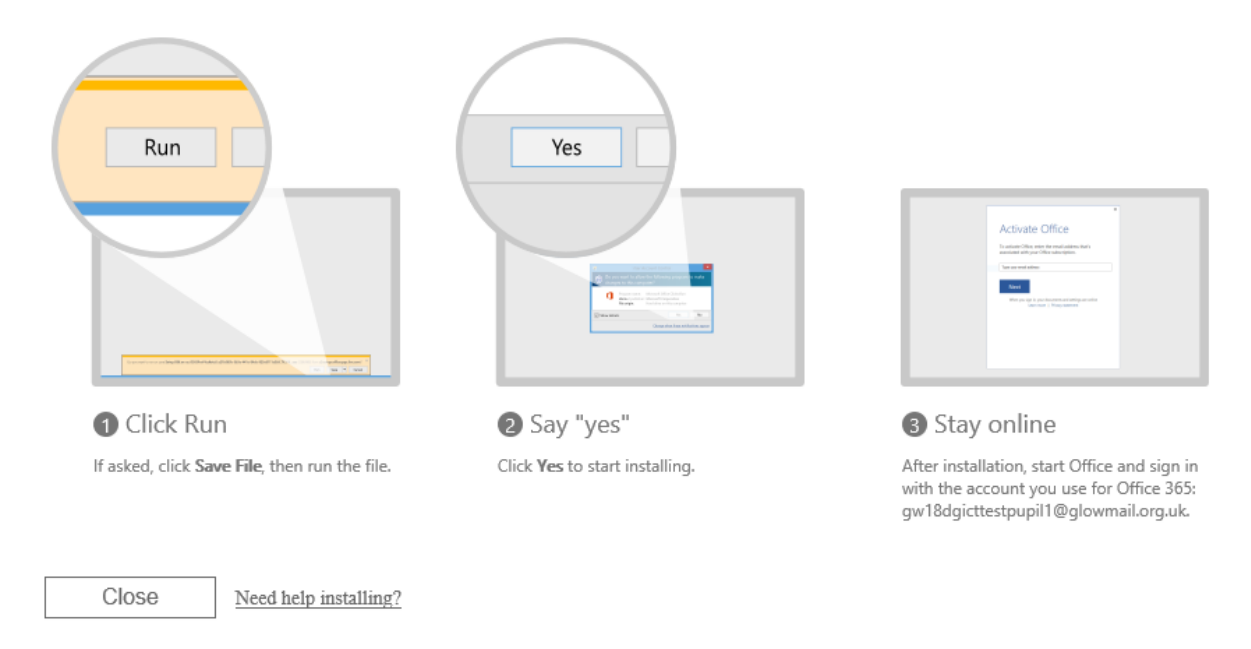

You can have Office 365 downloaded on a total of 15 home devices, free of charge; these can be PC's, tablets, and phones.